# **APLIKOVANÁ GEOINFORMATIKA VIII**

# **Kriging, Mapová algebra**

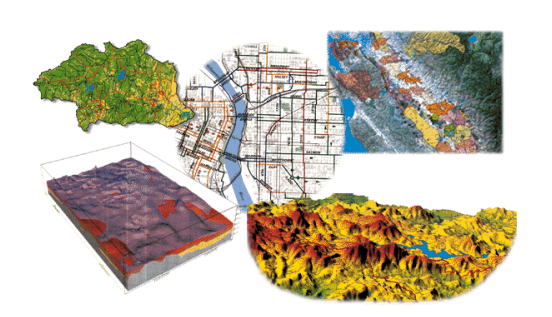

Aplikovaná geoinformatika

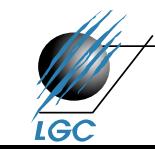

Laboratoř geoinformatiky a kartografie

# **Kriging**

- Prostorový interpolátor
- Založeno na předpokladu prostorové autokorelace existujících dat
- Prostorová struktura je podmíněna modelováním na základě semivariogramu
- Chyby jsou počítány pro každý bod statistické testování hypotéz (Moranův index)  $\rightarrow$  mohu stanovit chybu interpolace
- Podobný princip jako IDW, "jen" vstupuje více parametrů – semivariogram, vzdálenost a prostorové uspořádání dat v okolí bodu

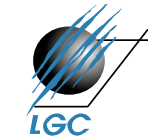

# **Kriging – geostatistická definice**

#### The kriging formula

Kriging is similar to IDW in that it weights the surrounding measured values to derive a prediction for an unmeasured location. The general formula for both interpolators is formed as a weighted sum of the data:

$$
\hat{Z}(s_0) = \sum_{i=1}^{N} \lambda_i Z(s_i)
$$

where:

 $Z(s_i)$  = the measured value at the *i*th location

 $\lambda_i$  = an unknown weight for the measured value at the *i*th location

 $s_0$  = the prediction location

#### $N =$  the number of measured values

In IDW, the weight,  $\lambda_i$  depends solely on the distance to the prediction location. However, with the kriging method, the weights are based not only on the distance between the measured points and the prediction location but also on the overall spatial arrangement of the measured points. To use the spatial arrangement in the weights, the spatial autocorrelation must be quantified. Thus, in ordinary kriging, the weight,  $\lambda_i$  depends on a fitted model to the measured points, the distance to the prediction location, and the spatial relationships among the measured values around the prediction location. The following sections discuss how the general kriging formula is used to create a map of the prediction surface and a map of the accuracy of the predictions.

Zdroj: ArcGIS Help

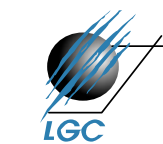

# **Postup Krigování**

- Explorativní zkoumám míru podobnosti dat ve vztahu k jejich vzdálenosti (semivariogram, korelogram)
- Fitování modelu na zjištěný vztah
- Porovnání modelů
- Modelování povrchu vlastní výsledek (obdobně jako u IDW)

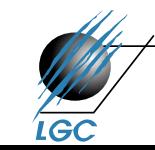

## **Exploratorní fáze - výpočet semivariogramu**

Semivariogram(distance<sub>b</sub>) =  $0.5$  \* average((value, - value<sub>3</sub>)<sup>2</sup>)

Often, each pair of locations has a unique distance, and there are often many pairs of points. To plot all pairs quickly becomes unmanageable. Instead of plotting each pair, the pairs are grouped into lag bins. For example, compute the average semivariance for all pairs of points that are greater than 40 meters apart but less than 50 meters. The empirical semivariogram is a graph of the averaged semivariogram values on the y-axis and the distance (or lag) on the x-axis (see diagram below).

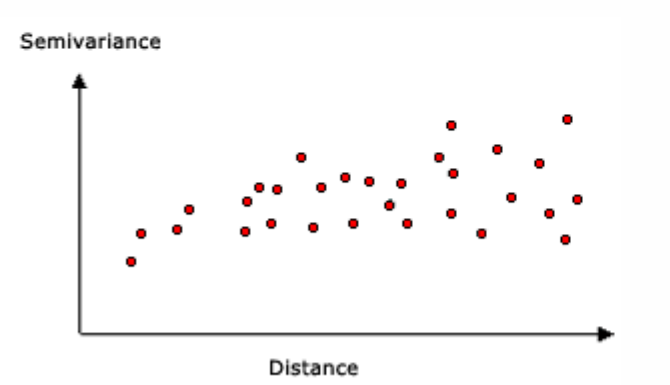

Empirical semivariogram graph example

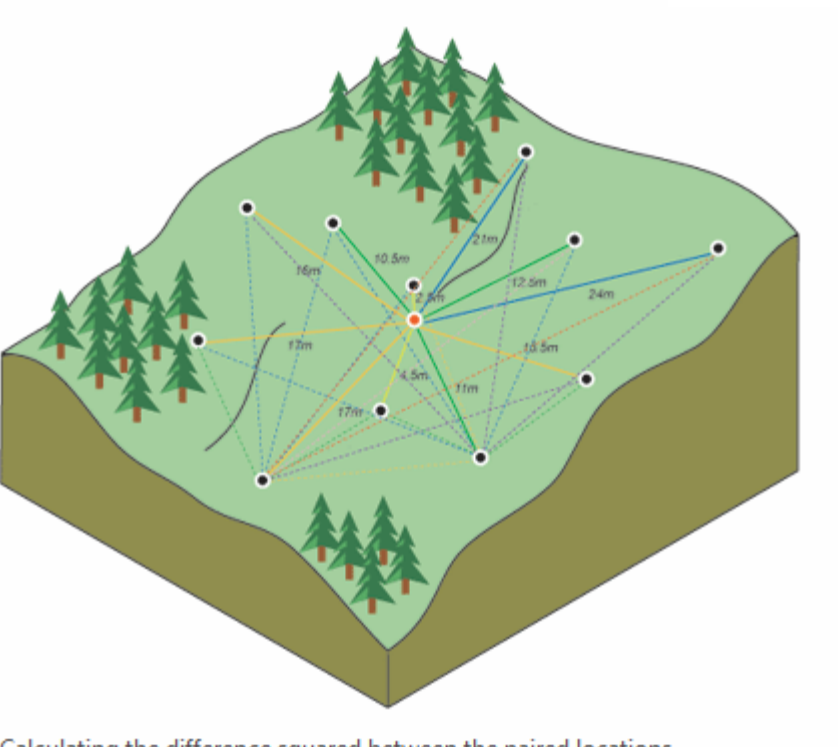

Aplikovaná geoinformatika Zdrogovaná Zdroji ArcGIS Helpert Calculating the difference squared between the paired locations

### **Explorativní fáze**

#### Semivariogram – testování prostorové autokorelace

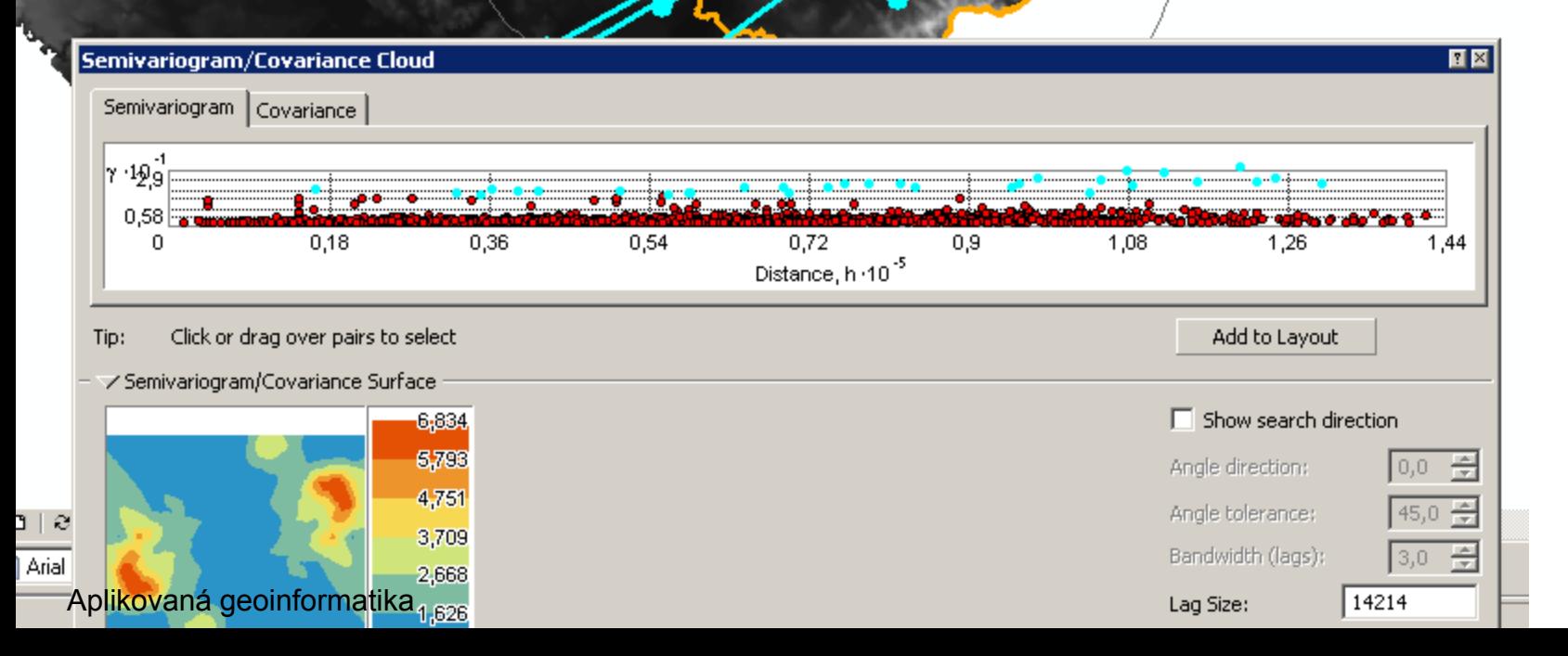

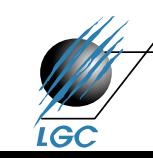

### **Fitování modelu na zjištěný vztah**

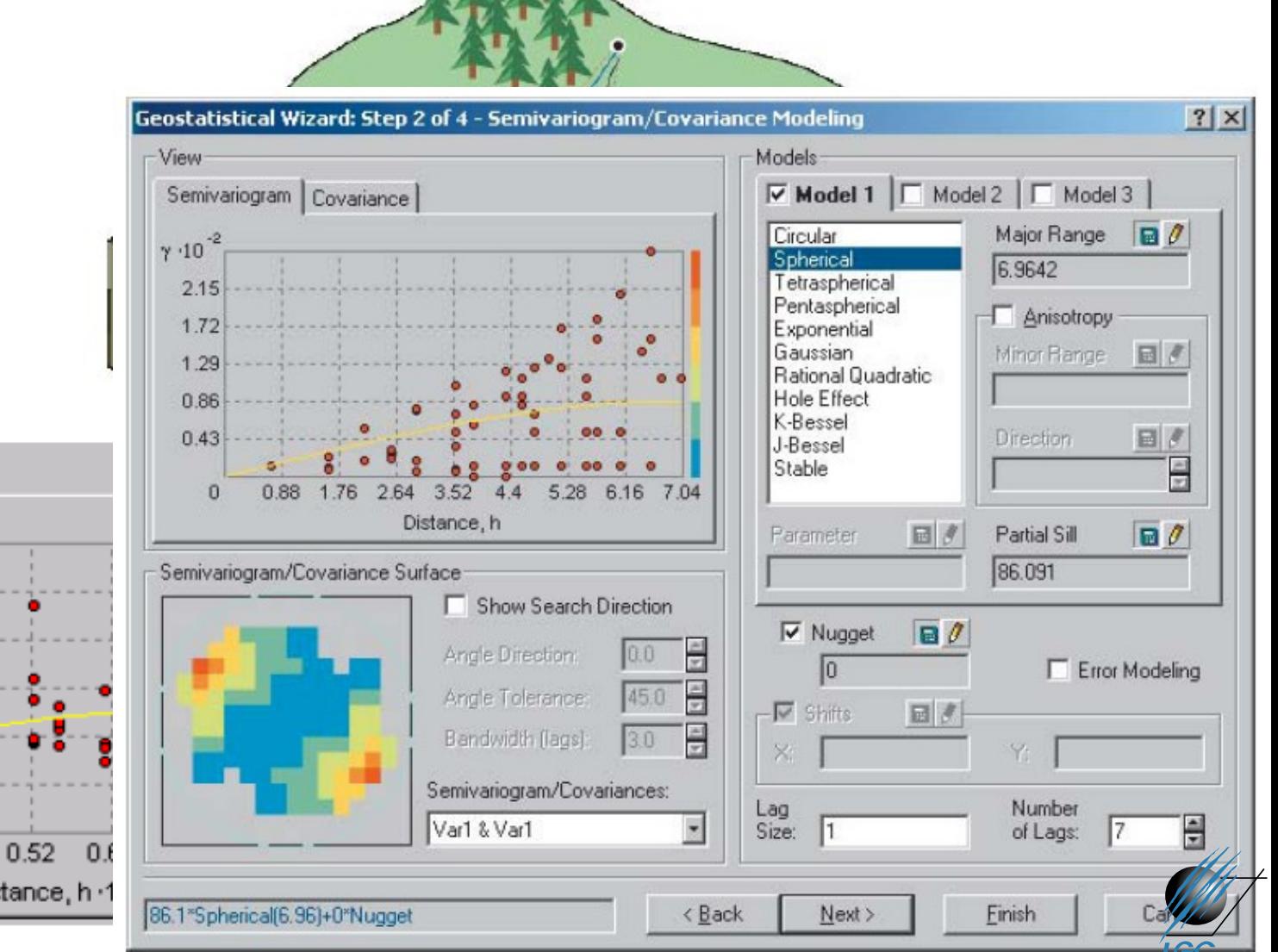

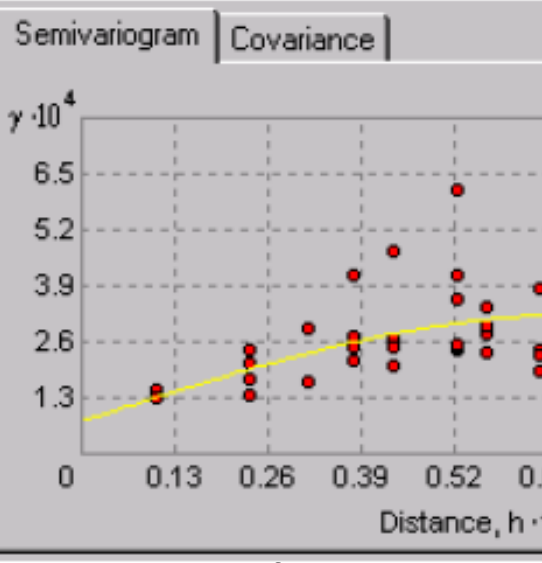

### **Fitování modelu**

When you look at the model of a semivariogram, you will notice that at a certain distance the model levels out. The distance where the model first flattens is known as the range. Sample locations separated by distances closer than the range are spatially autocorrelated, whereas locations farther apart than the range are not.

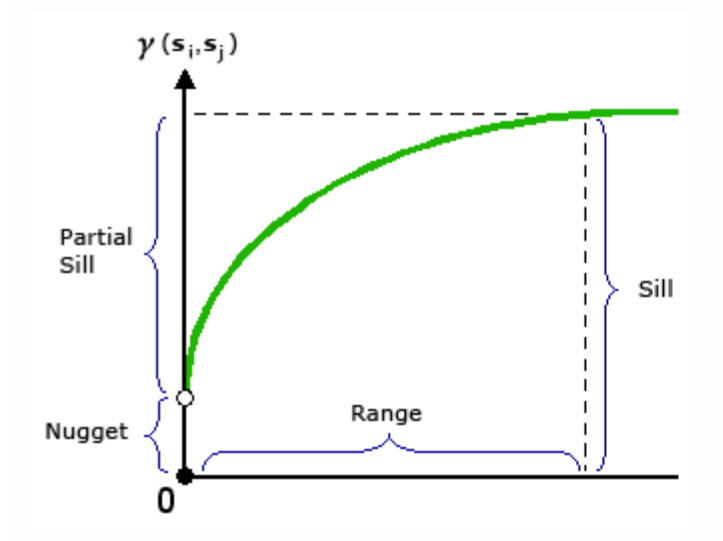

Illustration of Range, Sill, and Nugget components

The value at which the semivariogram model attains the range (the value on the y-axis) is called the sill. A partial sill is the sill minus the nugget. The nugget is described in the following section.

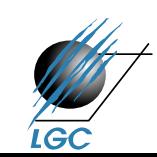

#### Aplikovaná geoinformatika zdroj: ArcGIS Help

# **Nejčastější typy Krigingova algoritmu**

- **Simple Kriging** předpokládá známou střední hodnotu v celé oblasti
- **Ordinary Kriging** předpokládá **ne**známou střední hodnotu, konstatní v celé oblasti
- **Universal Kriging** předpokládá trend stejného typu v celé oblasti
- **Cokriging** využívá k predikci další veličinu

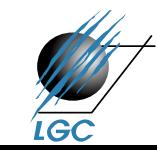

# **Nejčastější typy Krigingova algoritmu**

#### Ordinary Kriging **National Control Control Control Control Control Control Control Control Control Control Control Control Control Control Control Control Control Control Control Control Control Control Control Control Con**

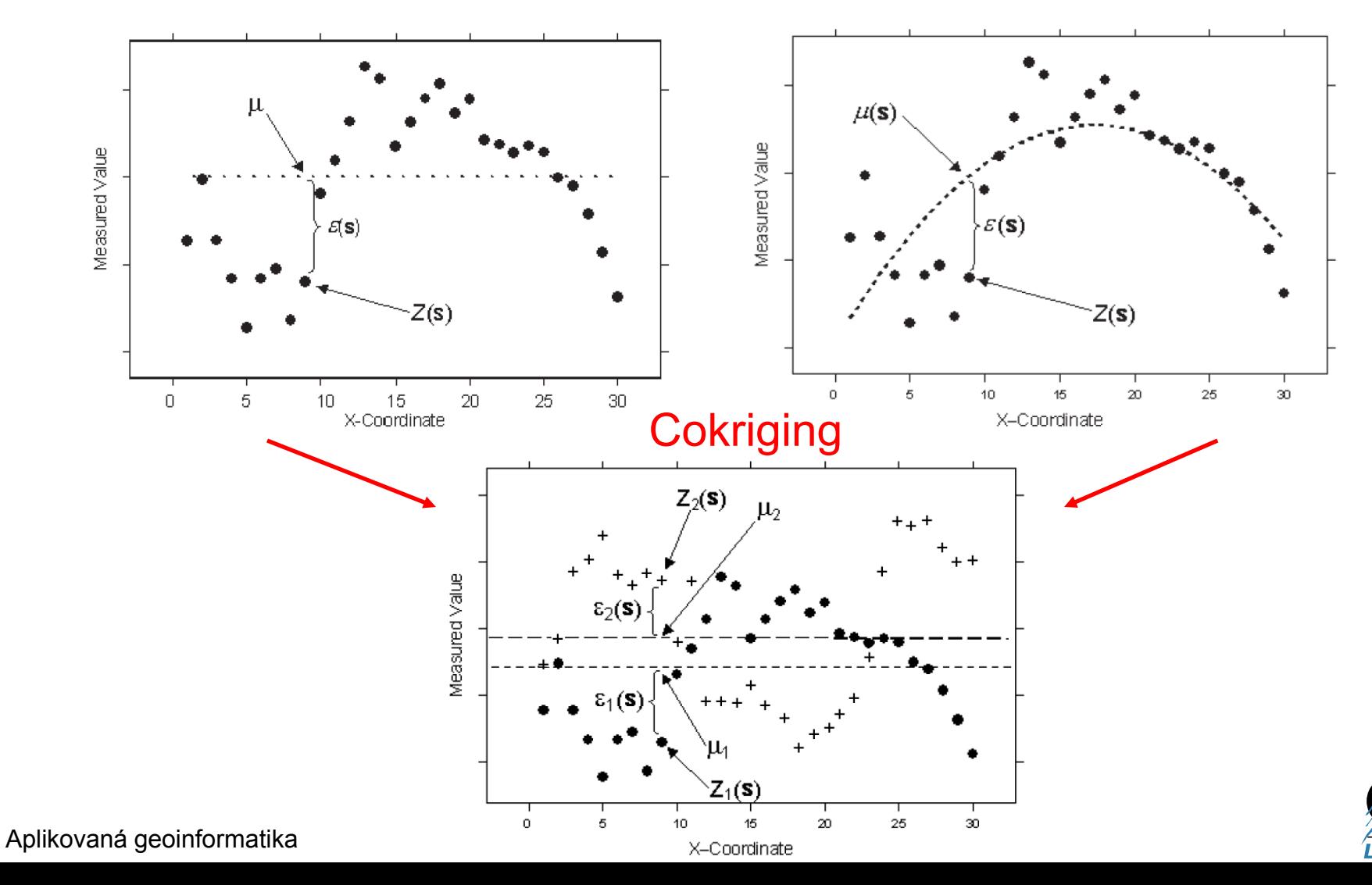

# **Kriging v ArcGIS**

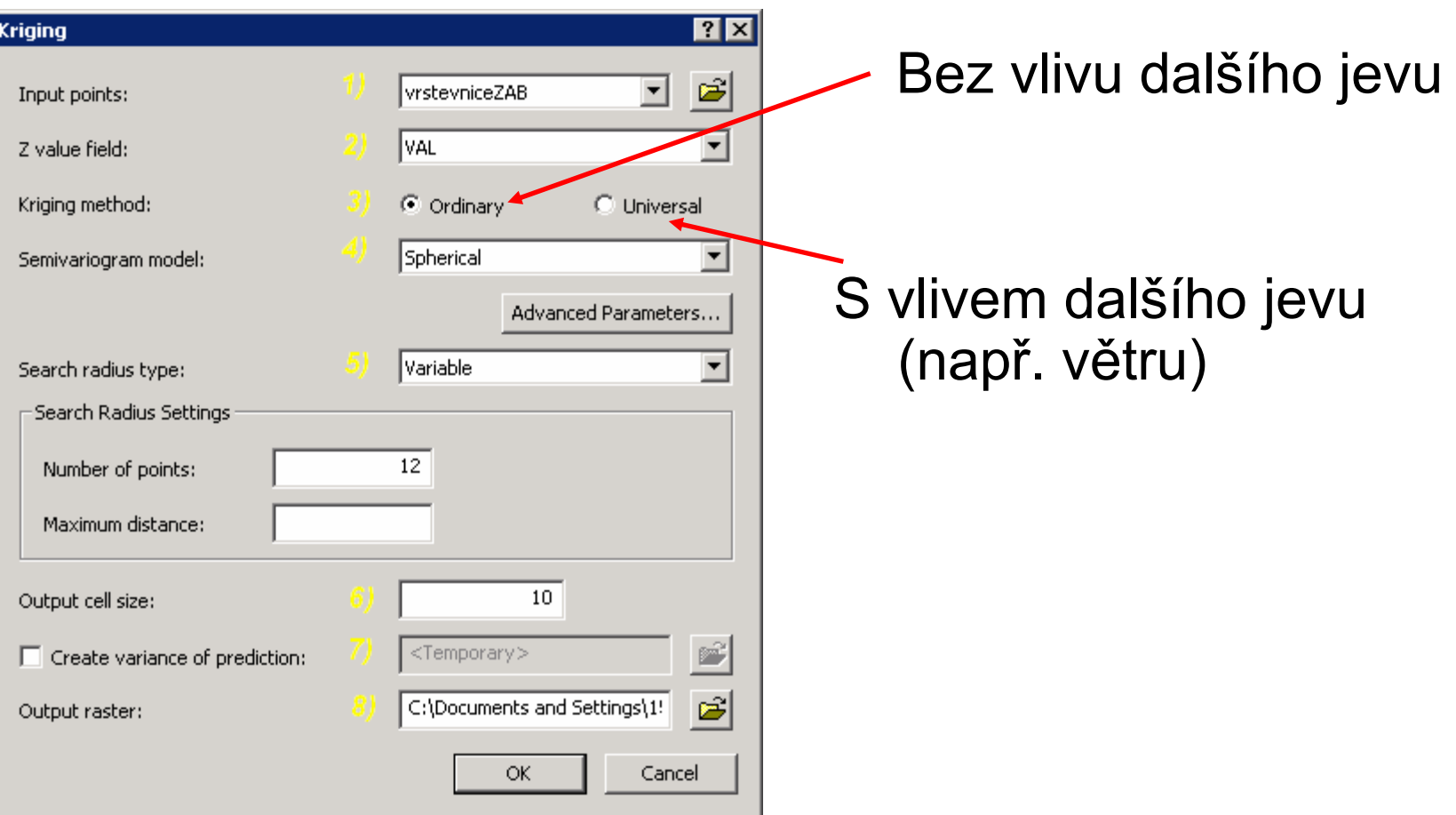

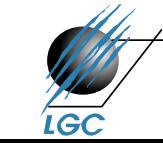

# **Kriging v ArcGIS**

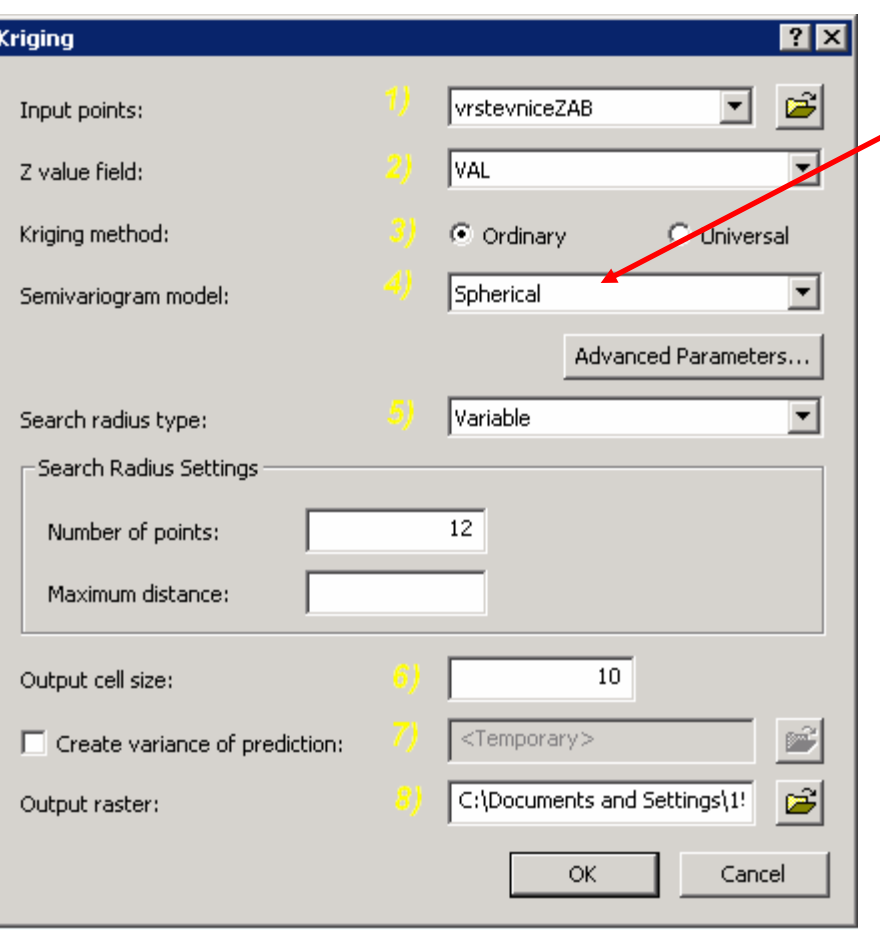

Ordinary vs. Universal

#### **Ordinary**

- Spherical (kulový výchozí)
- Circular (kruhový)
- Exponential (exponenciální)
- Gaussian (normální rozd.)
- Linear (lineární prah. hodnota)

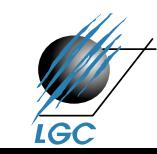

# **Kriging v ArcGIS**

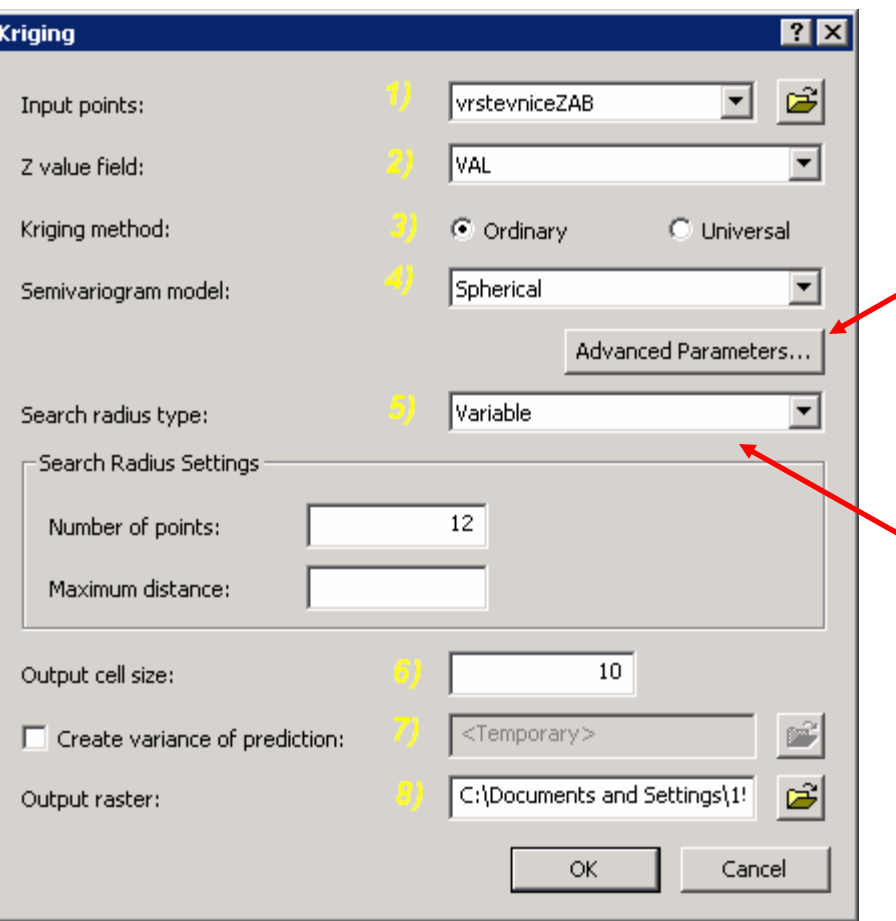

#### Advanced parameters – krok lagování

 Variable = počet bodů a maximální vzdálenost / Fixed = nastavení vzdálenosti a minimální počet bodů v této vzdálenosti

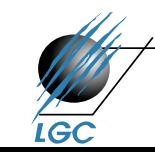

### **Kernel density**

- Výpočet hustoty prvků v okolí bodového nebo liniového prvku
- Využití zejména při analýze a následné vizualizaci dat jako hustota zástavby, trestné činy, dopravní nehody či zdravotnická data

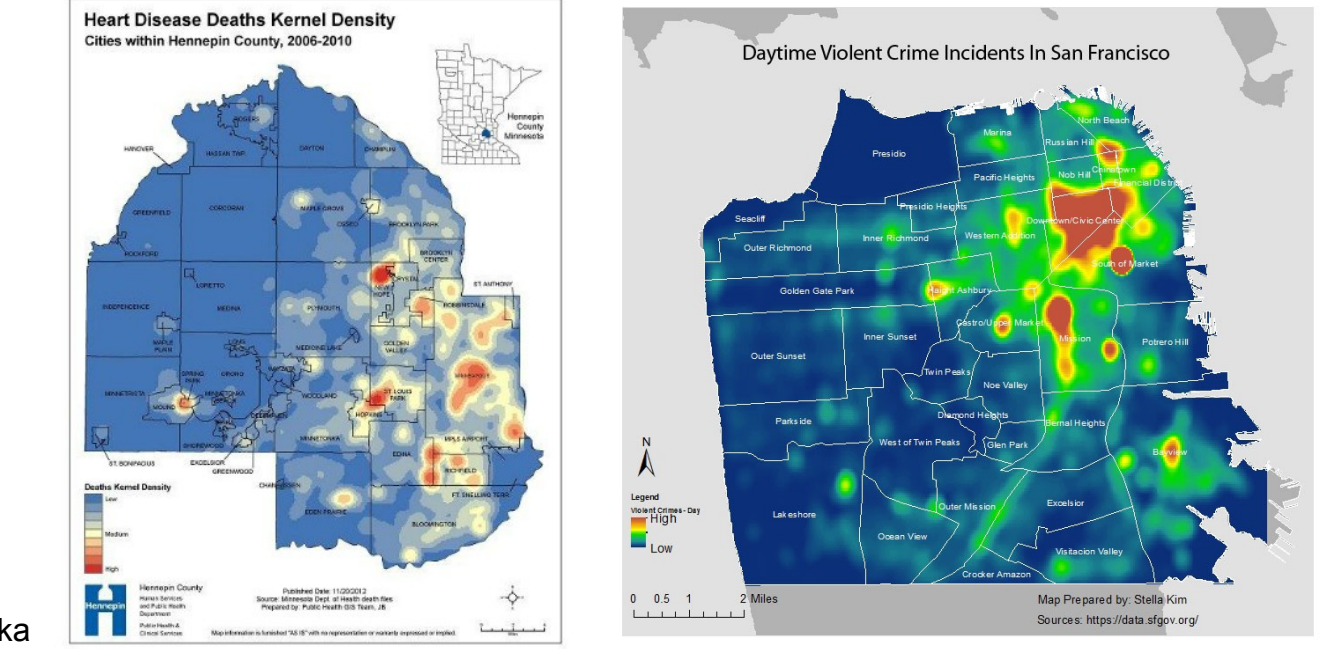

Obrázky převzaty z: [https://www.cdc.gov/dhdsp/maps/gisx/mapgallery/hennepin\\_](https://www.cdc.gov/dhdsp/maps/gisx/mapgallery/hennepin_mn_hd_kernel.html) [mn\\_hd\\_kernel.html](https://www.cdc.gov/dhdsp/maps/gisx/mapgallery/hennepin_mn_hd_kernel.html) <http://up206a.yohman.com/author/stella/>

# **Srovnání interpolačních algoritmů**

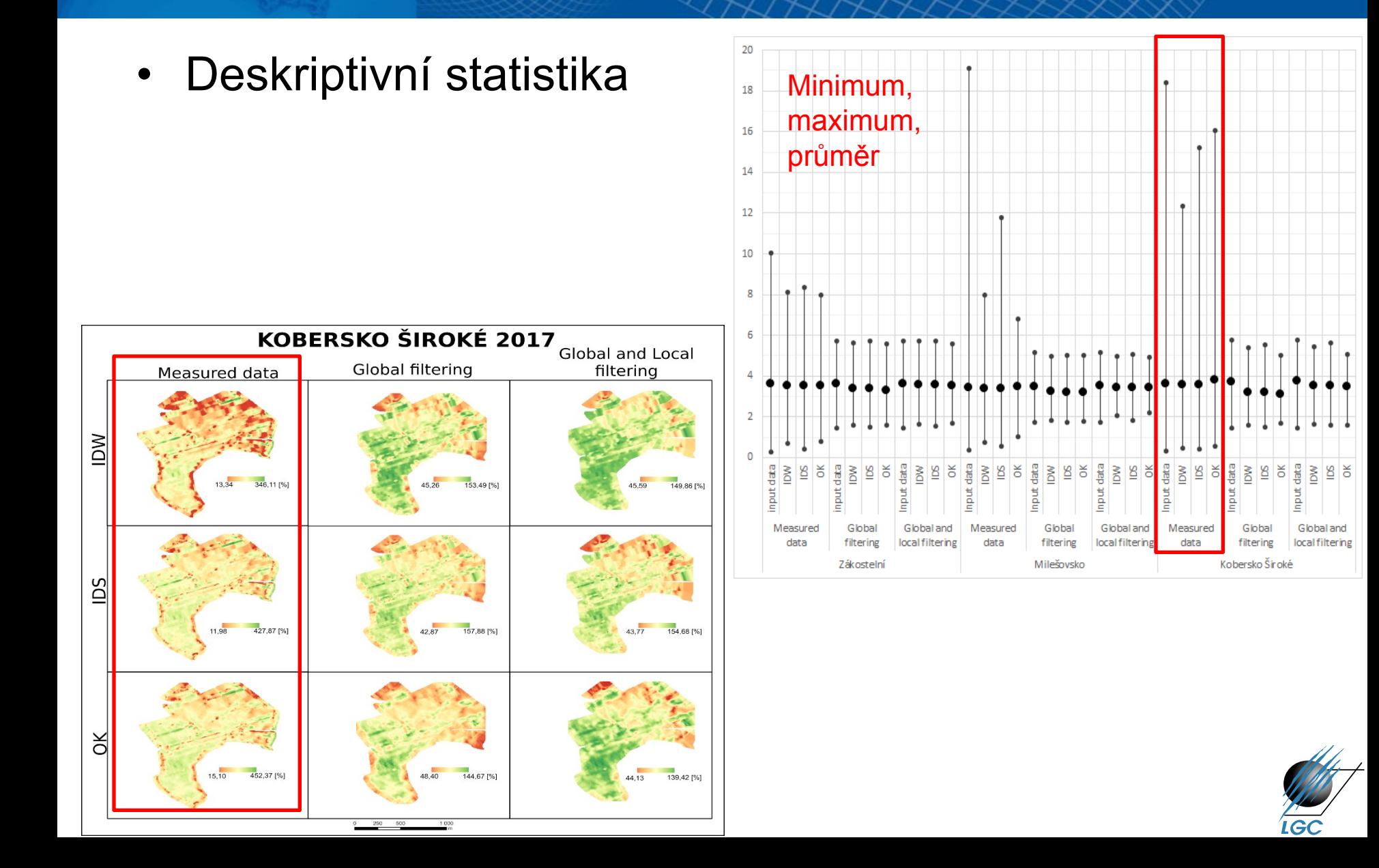

# **Srovnání interpolačních algoritmů**

- Deskriptivní statistika
- RMSE

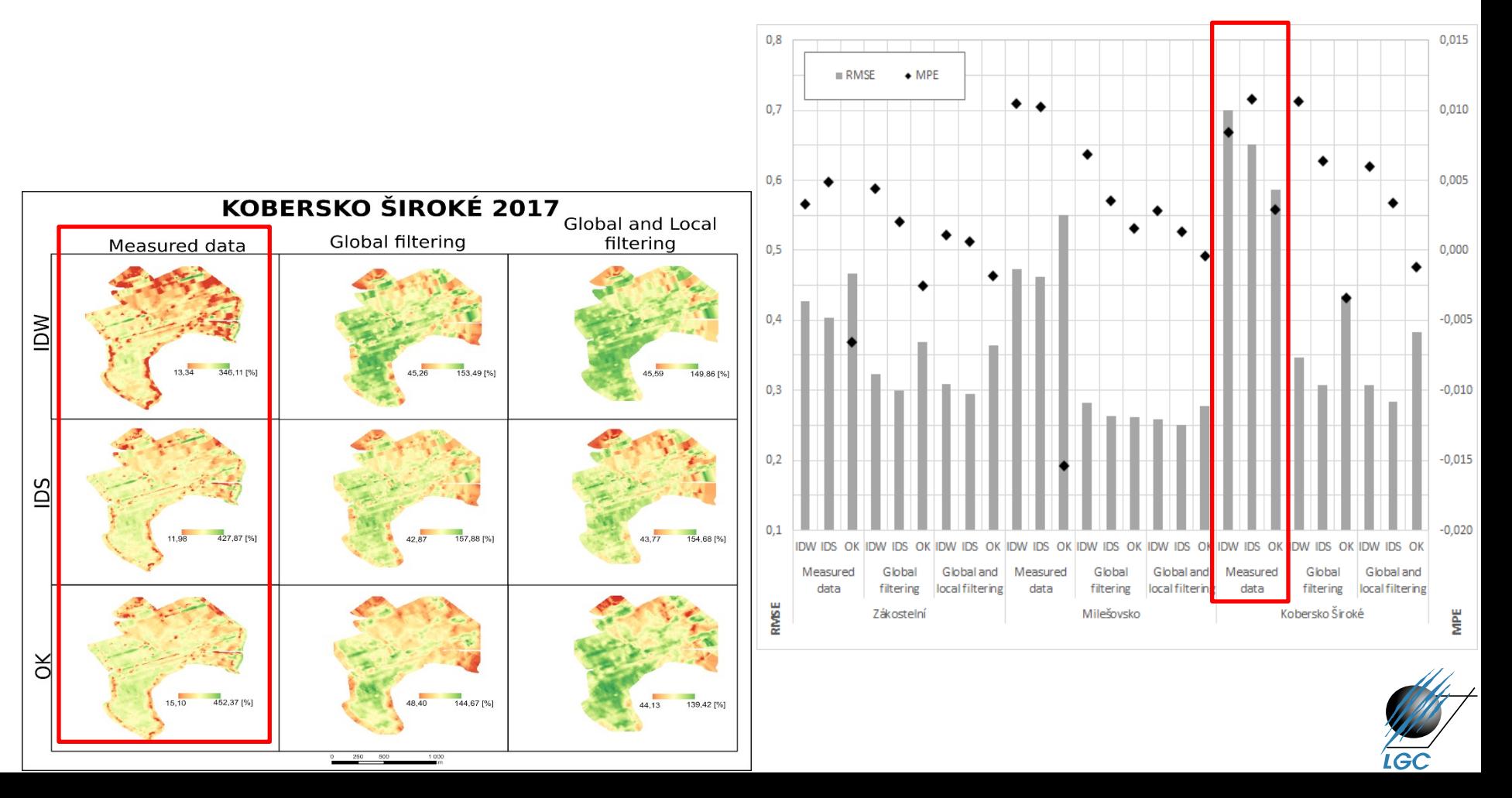

# **Srovnání interpolačních algoritmů**

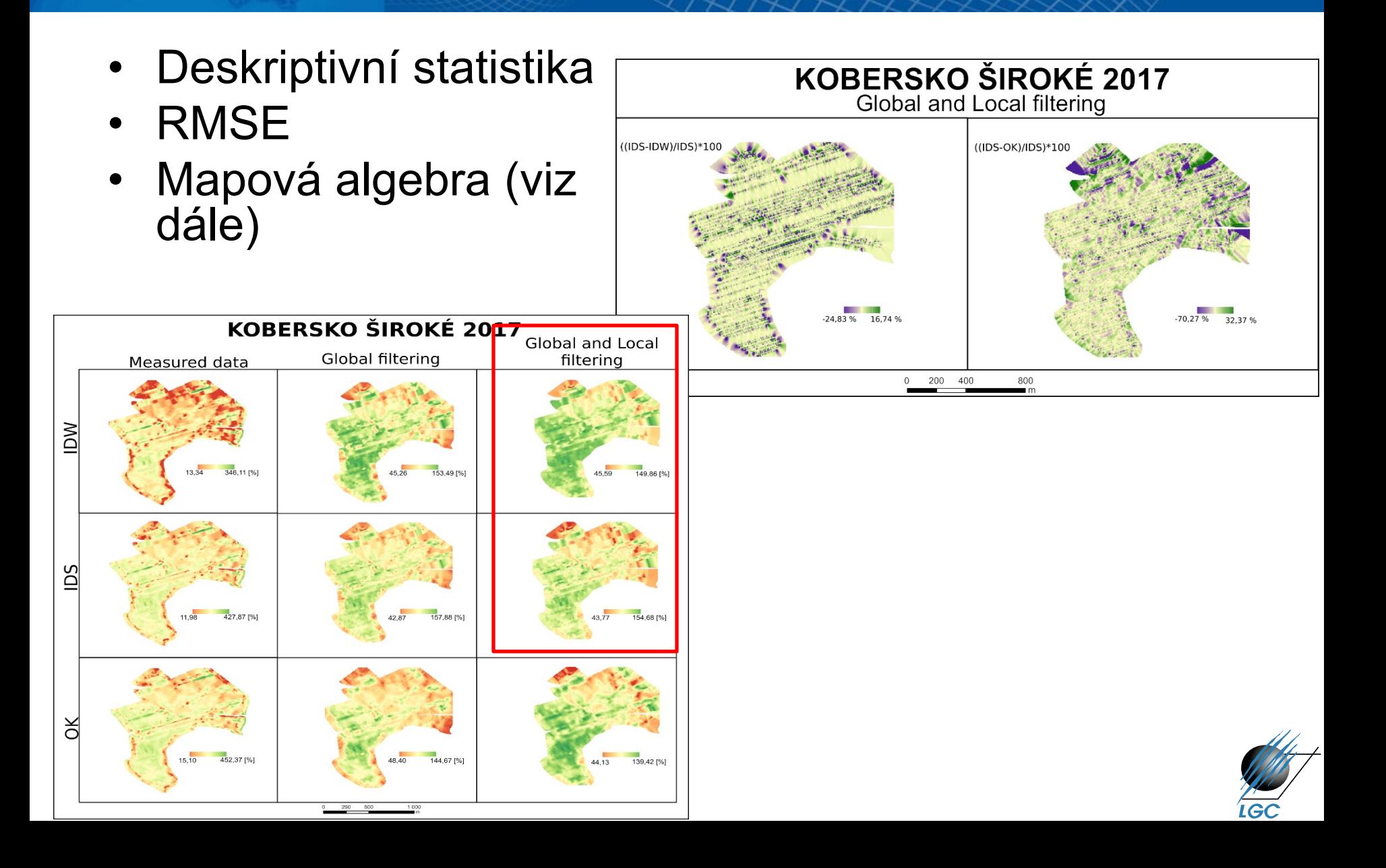

# **MAPOVÁ ALGEBRA**

# **Mapová algebra**

- Umožňuje kombinovat rastrové vrstvy pomocí různých matematických operací
- Používá map jako proměnných a prostorových operací jako operátorů v algebraických výrazech
- Prostředek prostorové analýzy a modelování

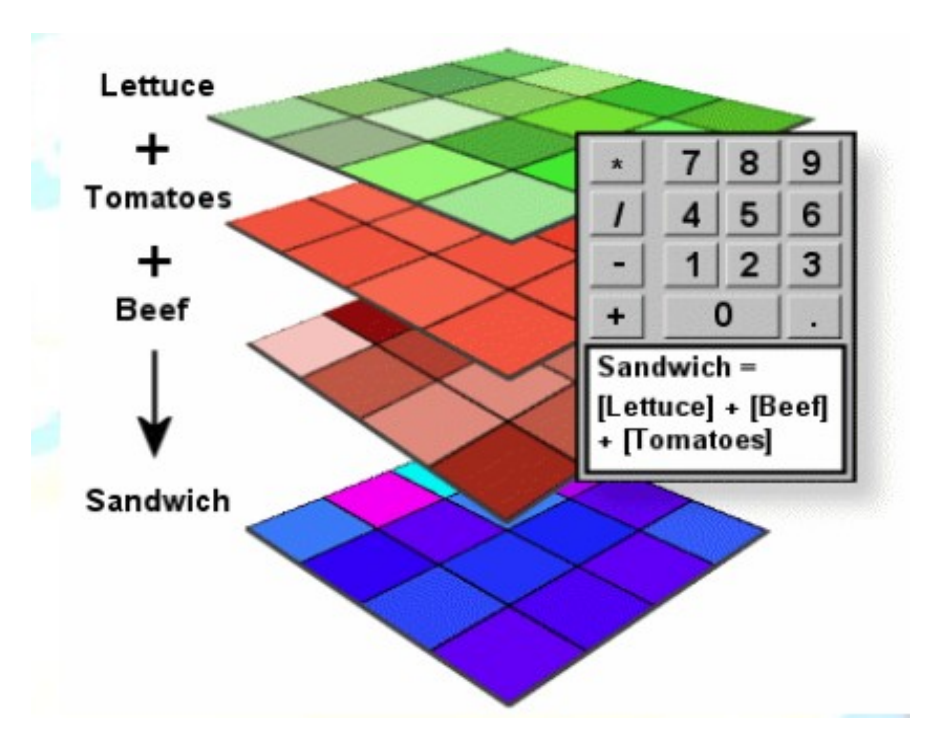

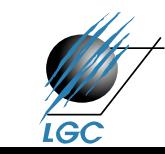

# **Základní nástroje (objekty) pro manipulaci s prostorovými daty v mapové algebře**

- Operátory
- Funkce
	- z hlediska matematického (arimetické, logické, trigonometrické, logaritmické)
	- z hlediska mapové algebry lokální, fokální, zonální, globální
- Aplikační procedury a funkce
	- analýzy vzdálenosti (euklidovská vzdálenost, nejkratší cesta, cost-distance…)
	- analýzy povrchů
	- hydrologické modelování

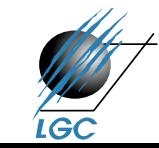

Aplikovaná geoinformatika

– …

# **Typy operátorů**

- Aritmetické
	- $+ -$  \* / mod (= zbytek po dělení)
	- např. převod metrů na stopy
- Relační
	- $-$  <, >, <= ,<>  $\ldots$
- Booleovské
	- AND, OR, XOR …

"greater-than" 45 degrees "and" that have an elevation that is "greaterthan" 5000 meters.

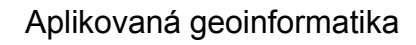

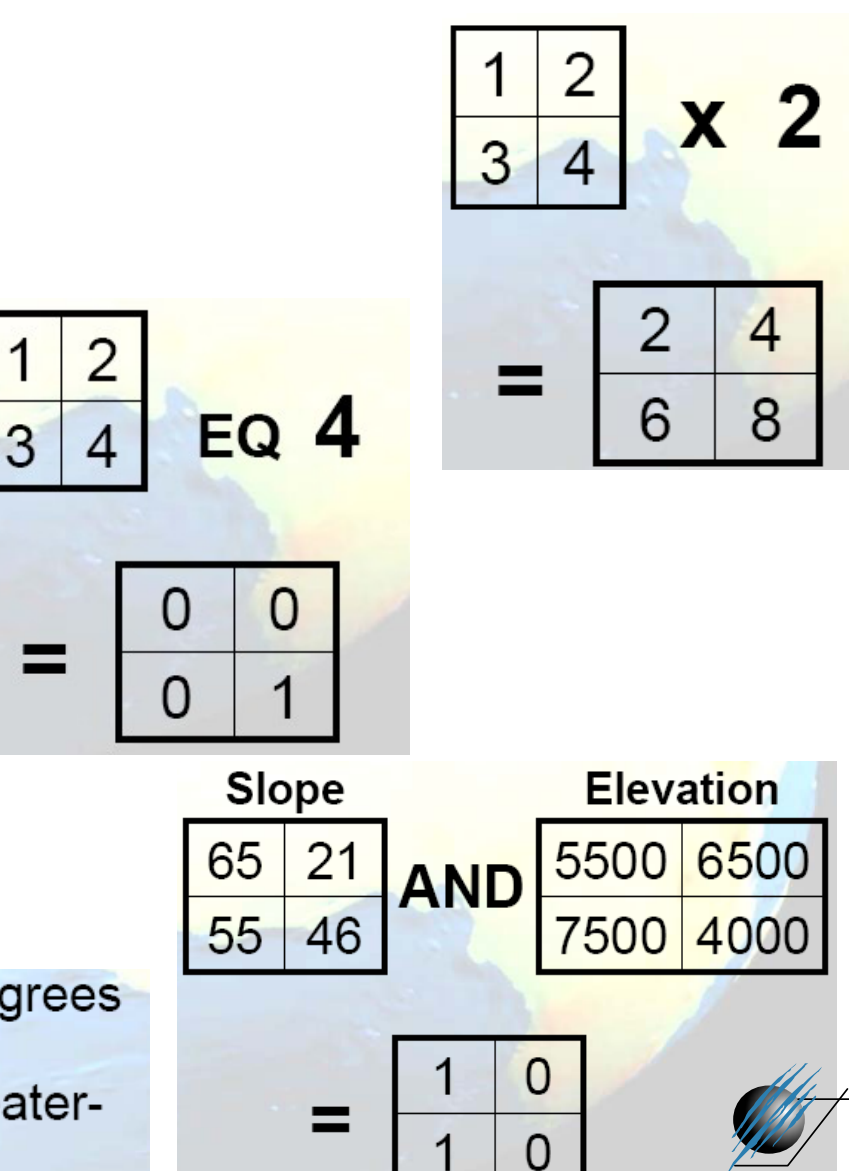

# **Typy operátorů**

- Logické
	- in, diff, over
- Kombinatorní
	- $-$  A DIFF B: If a cell value in raster A and raster B are different, the cell value in raster A is returned. If the cell values are the same, the value zero is returned
	- $-$  A IN {value list): If a cell value in raster A is in the value list, the cell value in raster A is returned. Otherwise, NoData is returned.
	- $-$  A OVER B: If a cell value in raster A is not equal to zero, the cell value is raster A is returned. Otherwise, the cell value in raster B is returned.

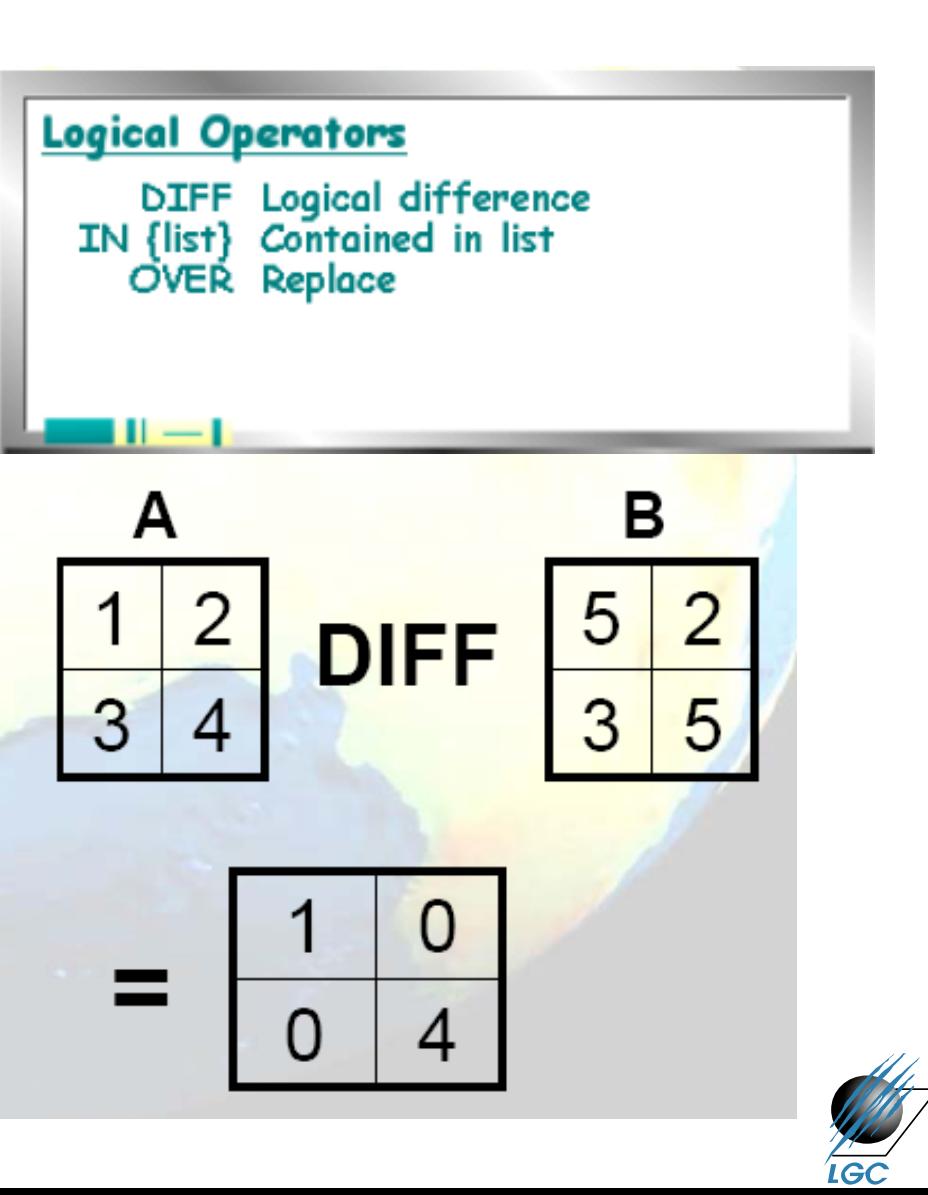

# **Funkce z hlediska mapové algebry**

- Lokální
- Fokální
- Zonální (+blokové)
- Globální

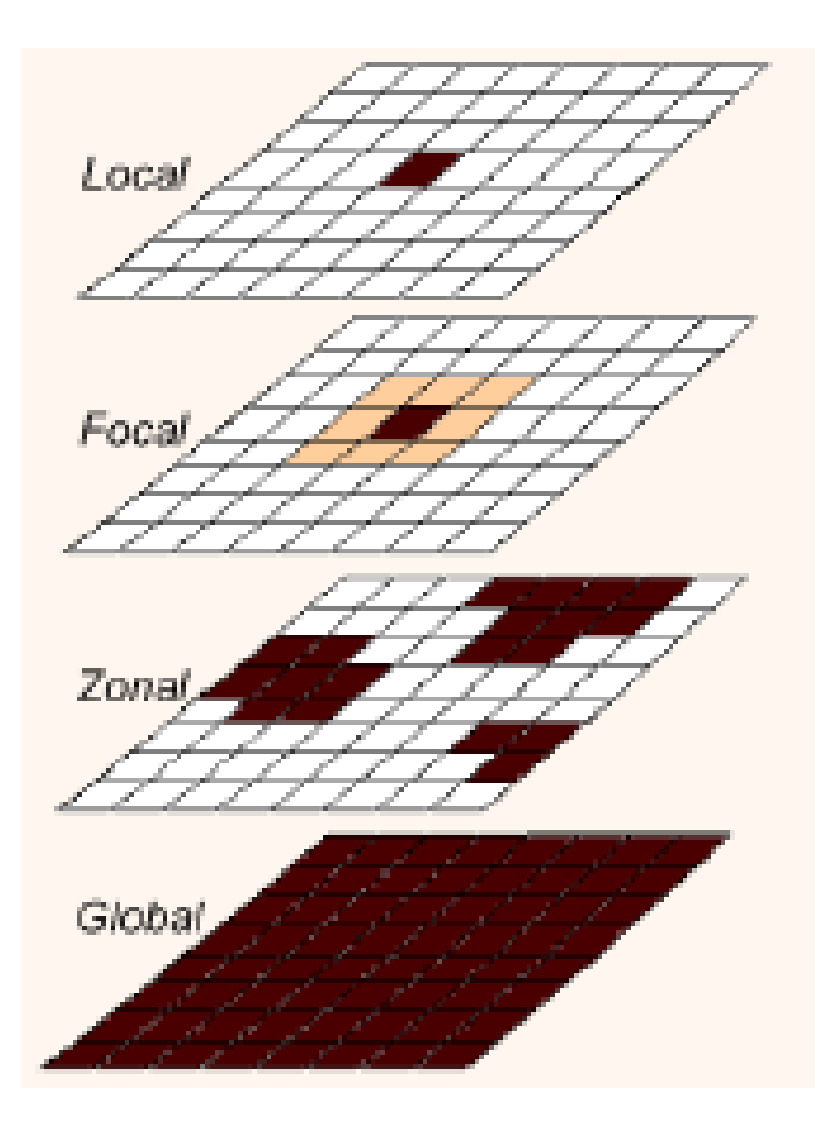

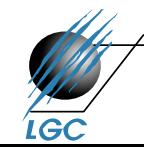

### **Lokální operace**

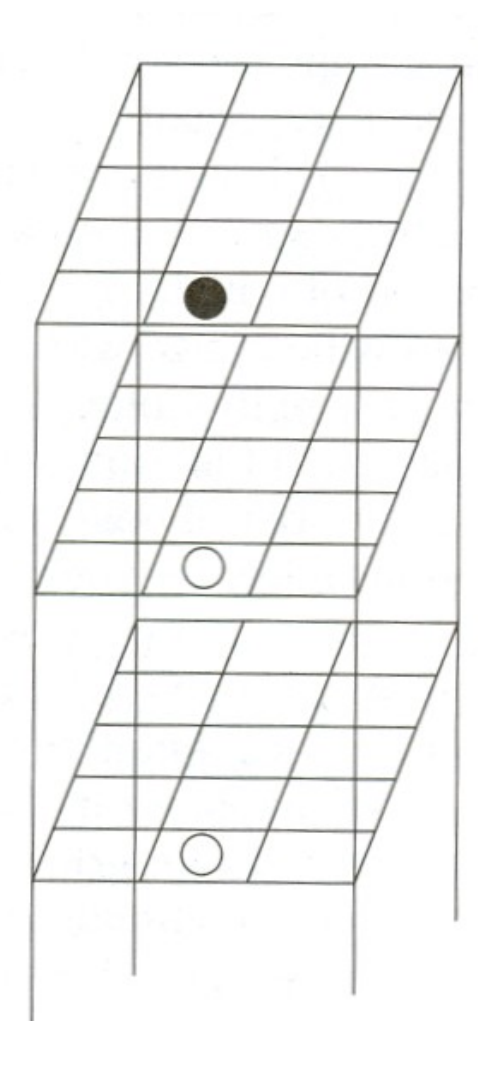

**Output Matrix** 

Input Matrix

Input Matrix

Local function. Local functions Figure 4.1 are cell-by-cell functions that compare each individual grid cell from one matrix with its corresponding grid cell in the second and all succeeding matrices.

Lokální funkcí je např. i reklasifikace

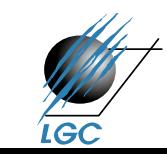

## **Fokální funkce**

- Výstupní hodnota buňky je počítána jako určitá operace s touto buňkou a s buňkami jejího okolí
- Okolí buňky lze definovat různým způsobem

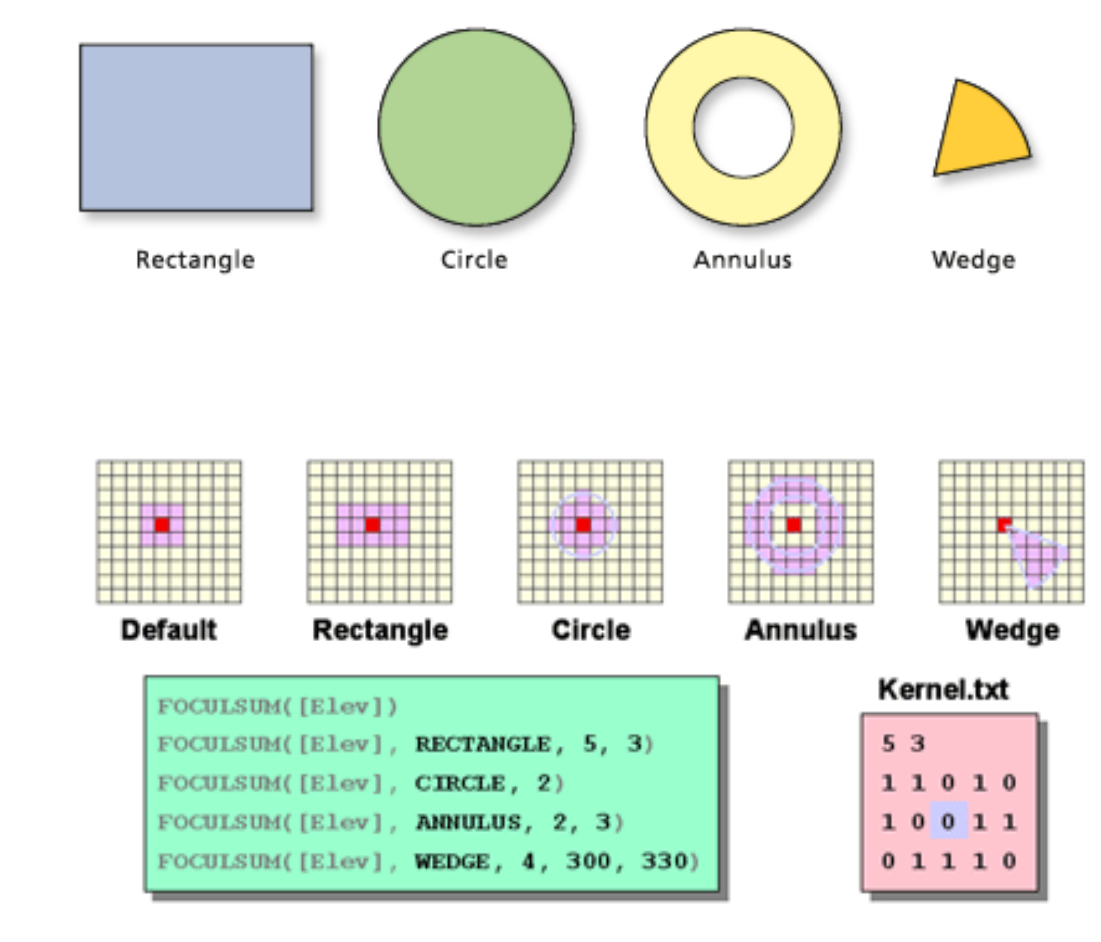

ArcGIS 9.2

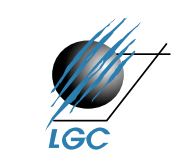

## **Fokální funkce**

- Problematika okrajů rastru (zmenšení okolí nebo replikace řádku, sloupce rastru)
- Fokální statistika (využití např. výšková členitost )
- Filtrace obrazu (konvoluce, okénko okolí vstupuje svými hodnotami do výpočtu)
	- vhodný nástroj nejen pro zpracování obrazu, ale např. i pro shlazení DEMu či výsledku interpolace

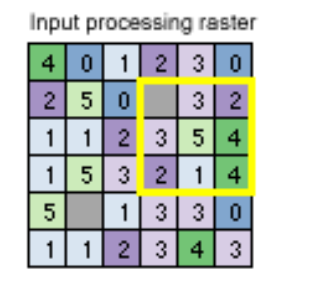

Output raster з  $13<sup>1</sup>$  $16|$  $15<sup>15</sup>$  $20|21|19$ 19 20 23 25  $13$  $13<sup>1</sup>$ 19 20 22 10 10 16

suma

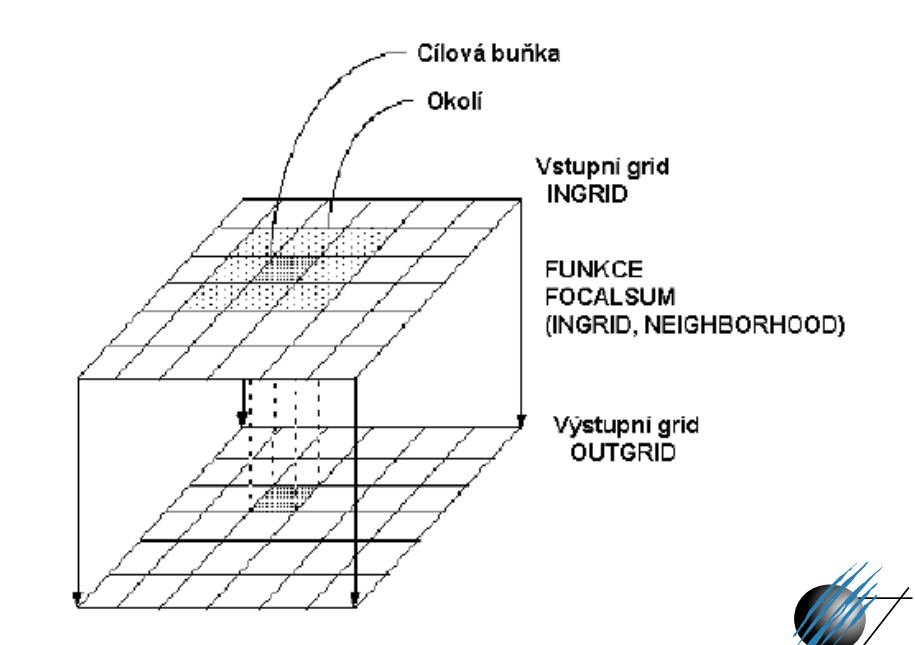

## **Statistické údaje pro fokální, zonální a blokové operace**

#### Types of neighborhood statistics

The following statistics can be computed within the neighborhood of each processing cell, then sent to the corresponding cell location on the output raster.

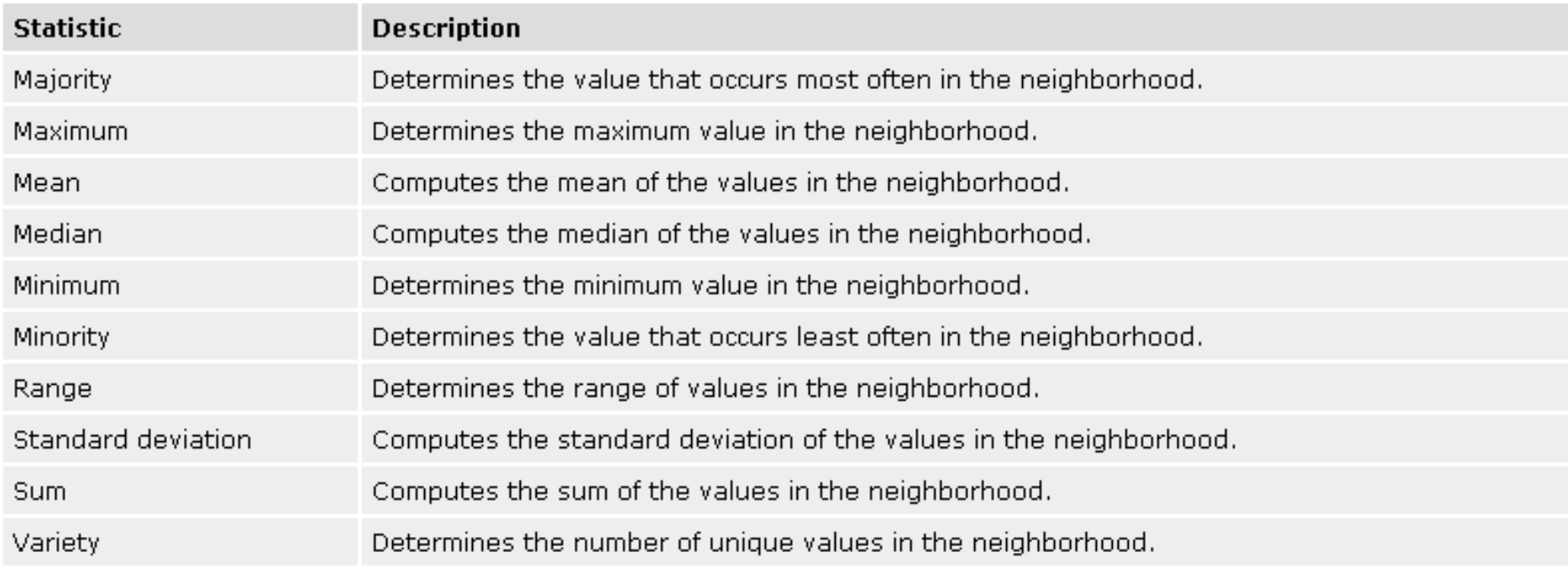

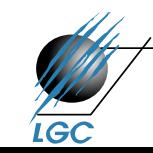

#### **Focal Flow**

- Principem funkce je, že buňky z okolí, které mají vyšší hodnotu než centrální buňka "tečou" směrem dovnitř (od větší k menší hodnotě)
	- voda, která teče z kopce; šíření nižší koncentrace do vyšší apod.

• Výsledkem je grid, jehož buňky nesou hodnotu odpovídající tomu, kolik do nich "proudí" buněk z okolí.

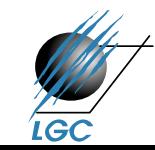

### **Focal Flow**

#### The Neighborhood Function on an Individual Neighborhood

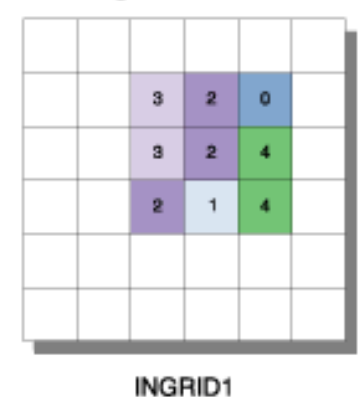

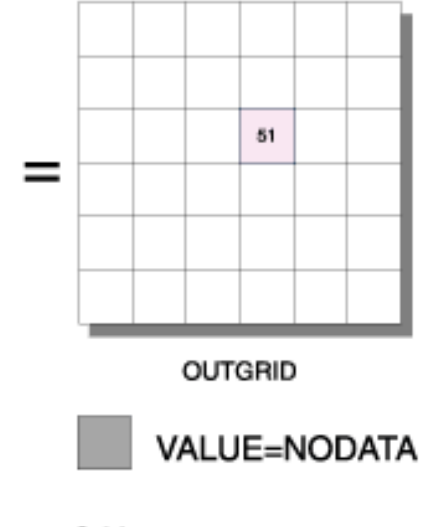

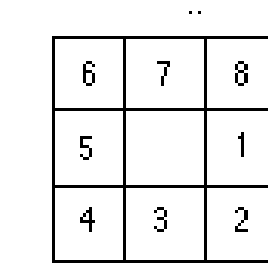

Neighborhood cell positions

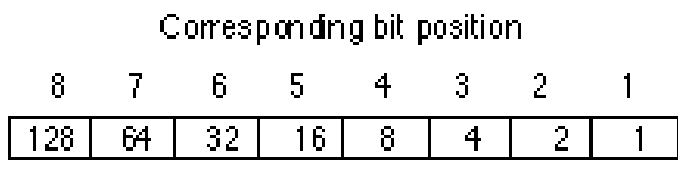

Base<sub>10</sub> bit values

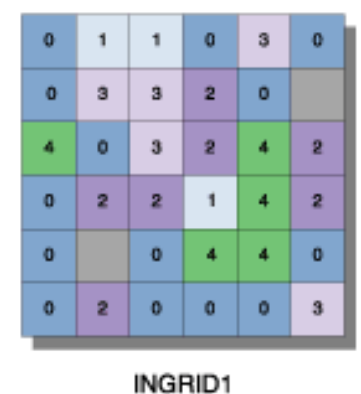

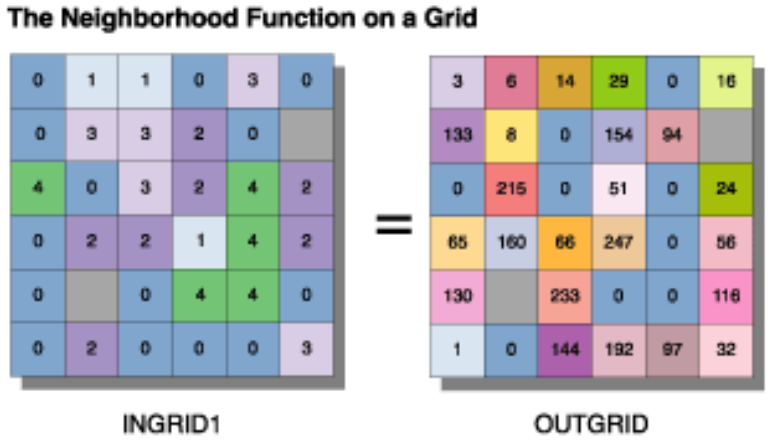

#### Expression: FOCALFLOW(INGRID1)

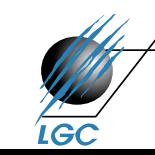

### **Blokové funkce**

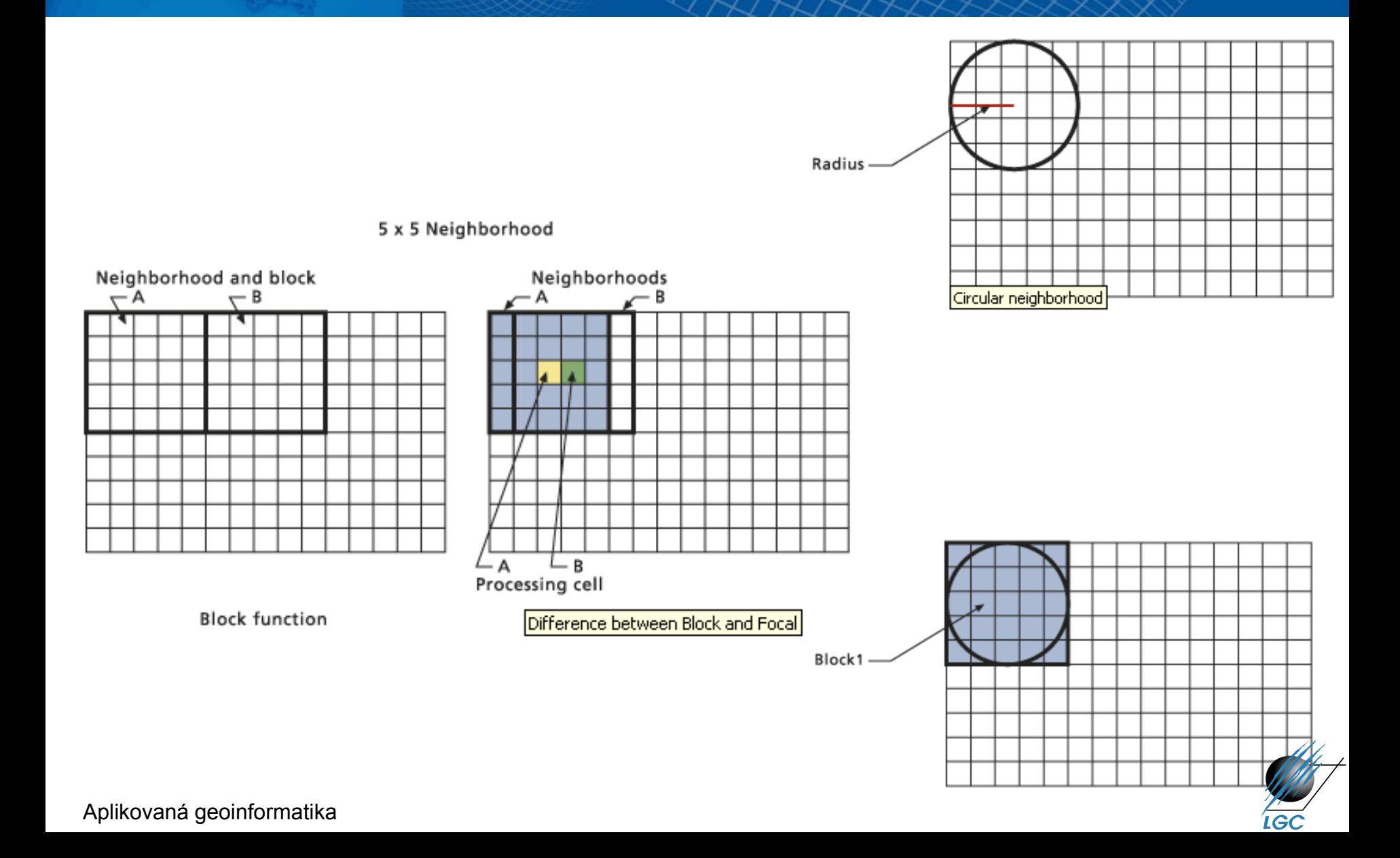

## **Zonální funkce**

- Výpočty se provádí v rámci definovaných zón, nikoliv v okolí
- Zóny lze definovat rastrem nebo i vektorem (polygon) – v ArcGISu.
	- zonální statistika
	- zonální geometrie
	- crosstabulation (kombinace dvou tabulek)

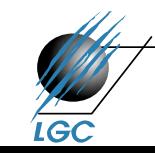

### **Zonální funkce**

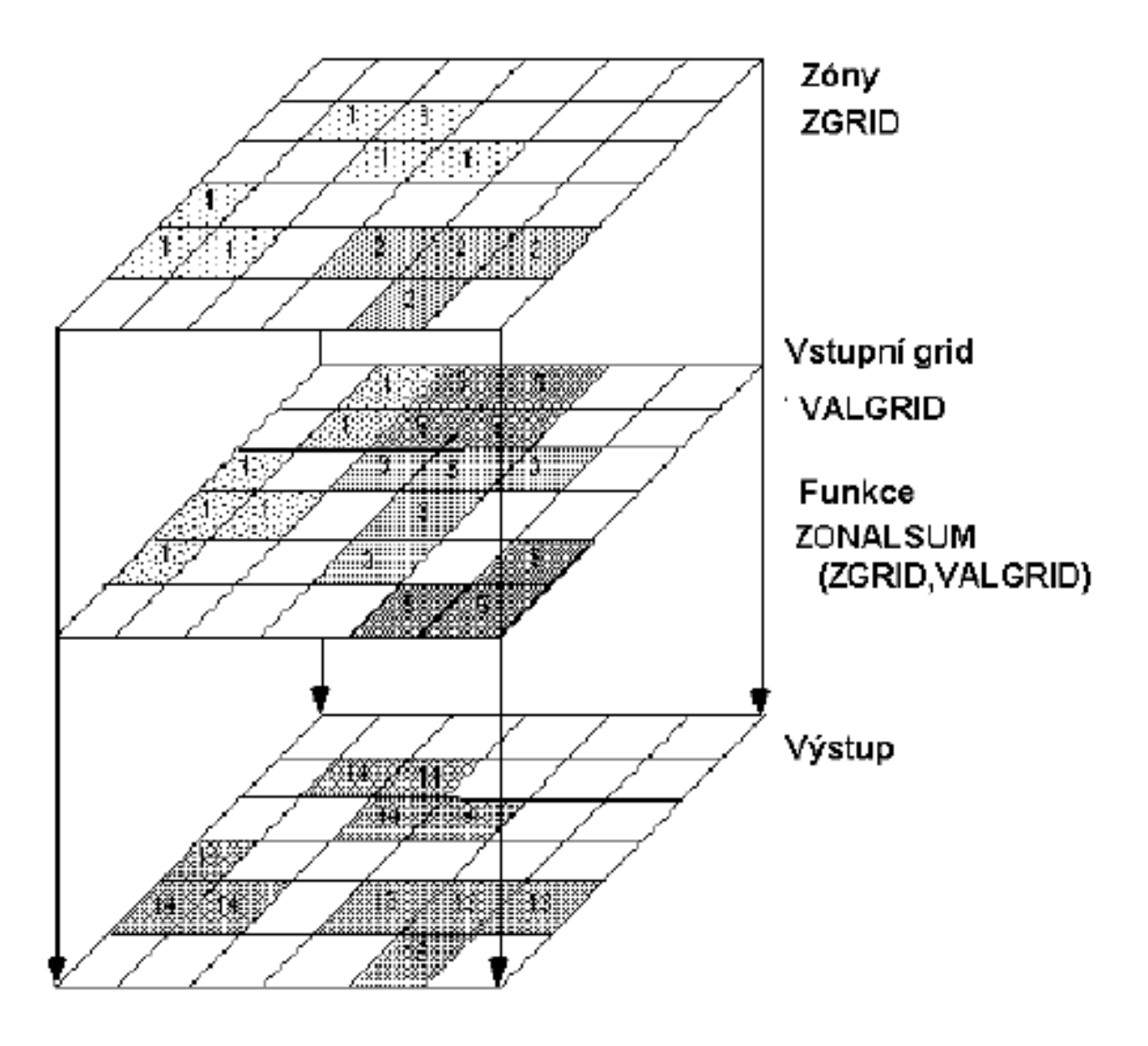

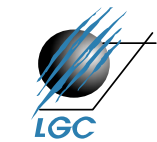

# **Zonální statistika**

#### Mean

- The zone input must be integer.
- The data type of the output will always be floating point.

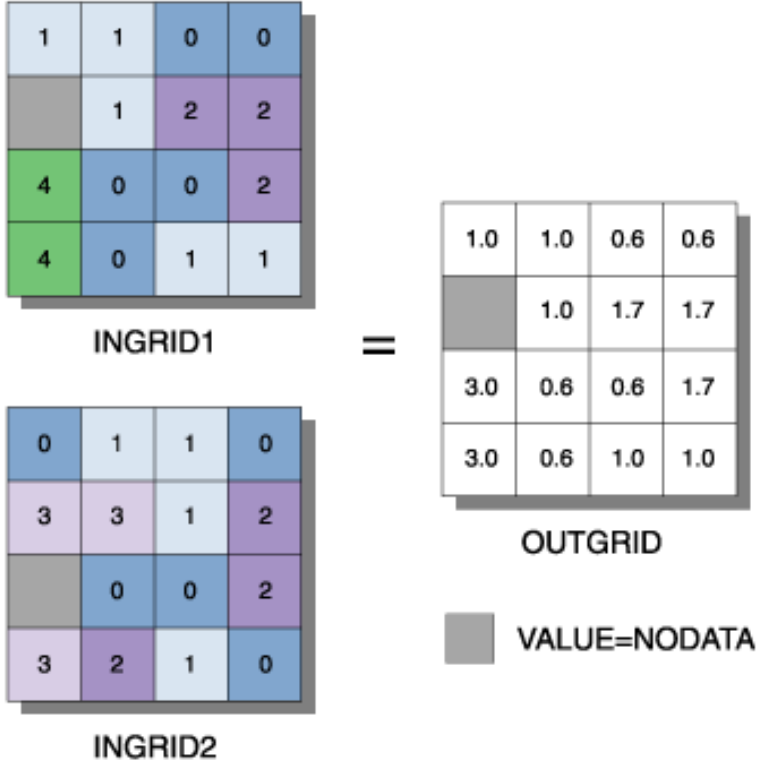

#### Expression: ZONALMEAN(INGRID1, INGRID 2)

- mean
- majority
- maximum
- median
- minimum
- minority
- range

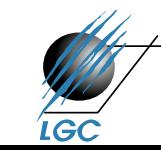

## **Zonální geometrie**

#### **Perimeter**

- The perimeter of a zone is the sum of the lengths of the boundaries of each connected region in the zone. Both external boundaries and internal boundaries (islands) are taken into account. The length of an external or internal side is in map units, which are derived from the current cell size.
- The perimeter for a zone is assigned to each cell in the zone.
- The perimeter should be similar (with some resampling error) for the same zone regardless of the resolution of the zone raster. Variations in perimeter calculations can occur if the resolution is changed with the output cell size option.
- The perimeter is in linear map units.
- . The perimeter for a zone is assigned to each cell in the zone on output.
- Zones do not have to be connected. If a zone is not connected, the perimeter for each disconnected region is added, and only one perimeter is assigned to the zone.

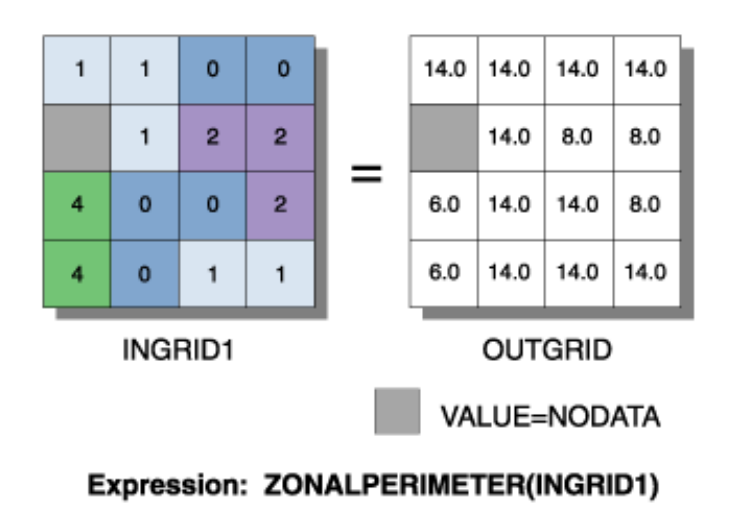

- area
- perimeter
- thickness
- centroid

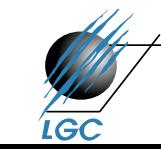

### **Crosstabulation**

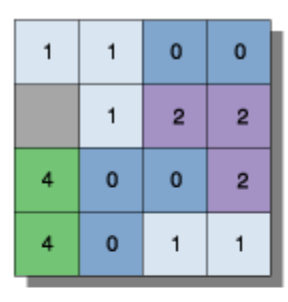

INGRID1

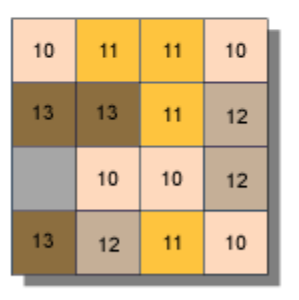

INGRID2

#### **Expression:** TabulateArea ZoneRas VALUE ClassRas VALUE Tabarea1.dbf 1

VALUE

0

1

2

 $=$ 

VALUE\_10

3<br>0<br>0<br>0

VALUE\_11

 $\frac{2}{1}$ 

 $\Omega$ 

VALUE\_12

o<br>0<br>0

VALUE\_13

0

1

0

- Výstupem je tabulka
- Výstup může být i histogram (Histogram by zones v ArcView 3.x)

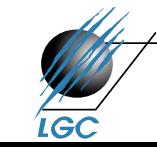

## **Globální funkce**

- Hodnota každé buňky výsledného rastru je počítána ze všech buněk zdrojového rastru.
	- analýzy vzdálenosti hledání optimální trasy
	- morfometrické analýzy
	- hydrologické modelování

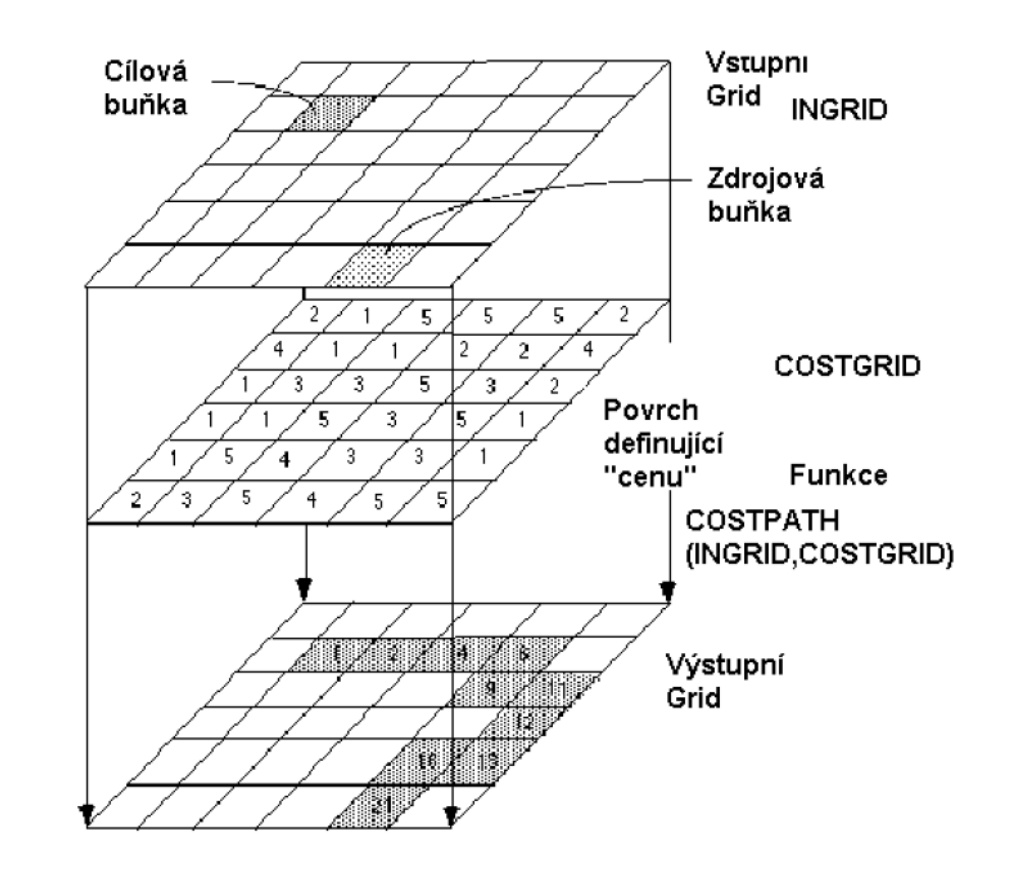

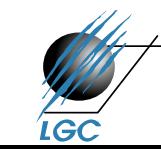

## **Globální funkce – ukázka**

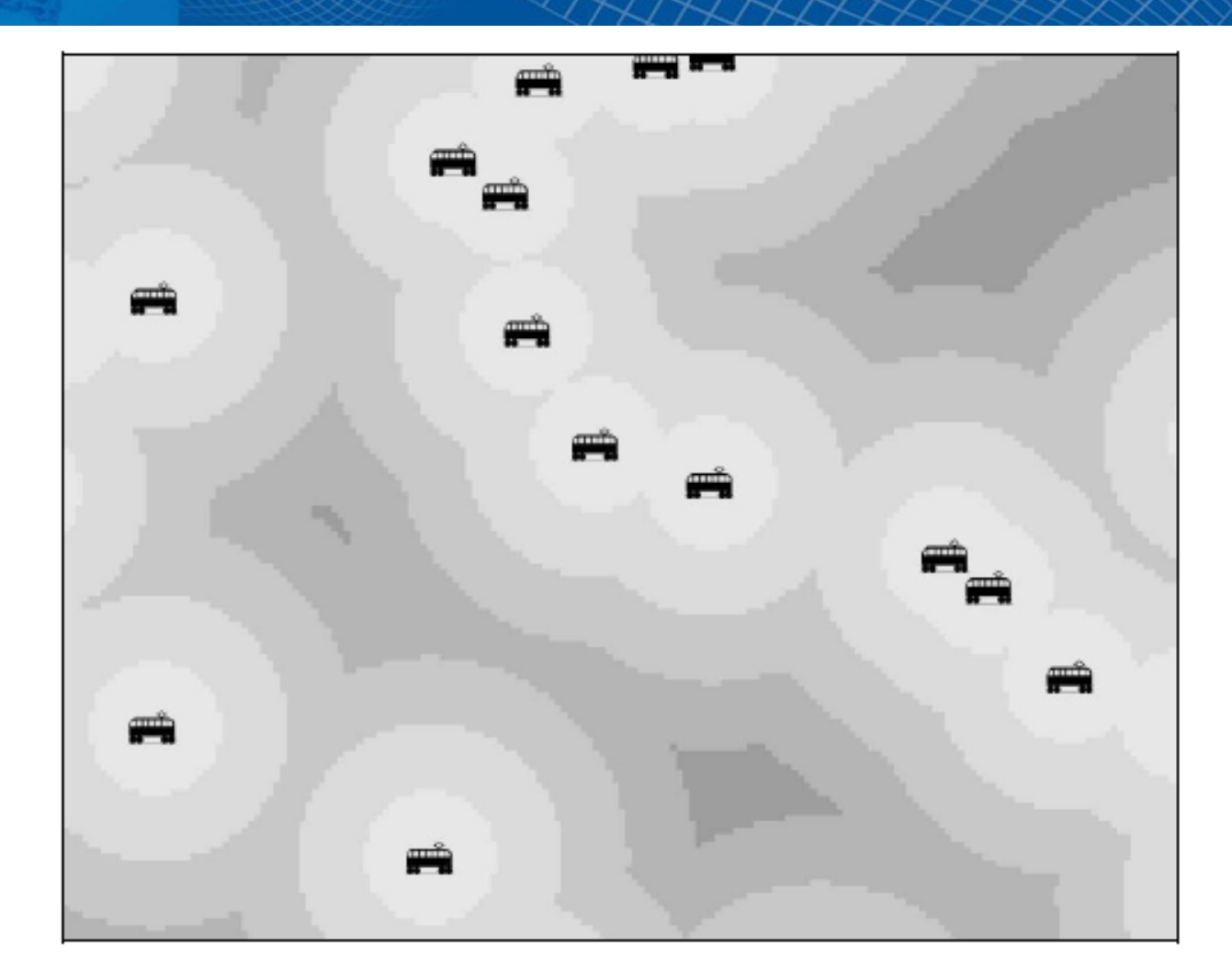

obr. 3.44 – vzdálenost od vlakových nádraží (rastrová reprezentace)

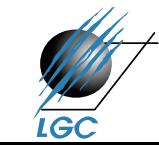

# **Shrnutí v ArcGIS**

- Raster Calculator
- Spatial Analyst Tools
	- Map Algebra
	- Math
	- Neighborhood
	- Overlay
	- Reclass
	- …
- Model builder sestavování algoritmů
- VB Script, Python (v ArcView AVENUE)
- V různých programových prostředcích se stejné prostorové operace jmenují různě, neexistuje jednotná terminologie

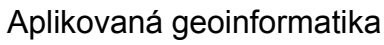

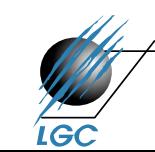

#### **Raster calculator**

- Sloučený nástroj z dřívější Map Query a Map **Calculator**
- Umožňuje provádět jak prostorové dotazování, logické operátory (výsledkem je bitmapa 0,1)
- Umožňuje základní aritmetické operace

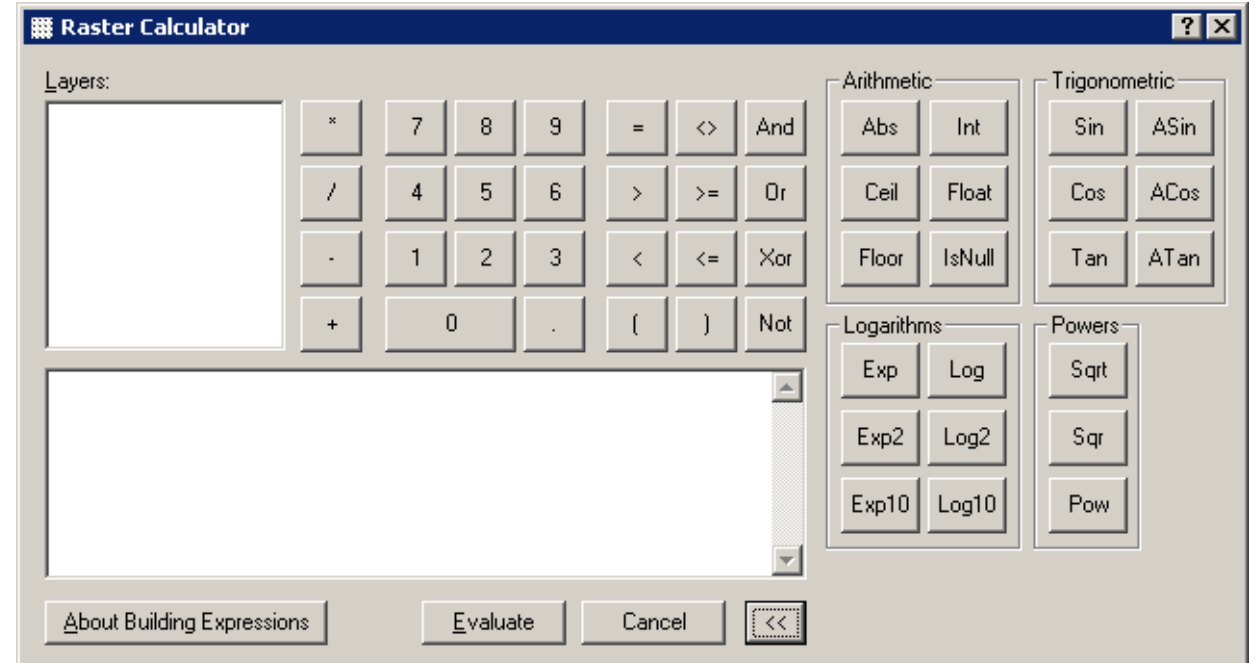

### **Model builder**

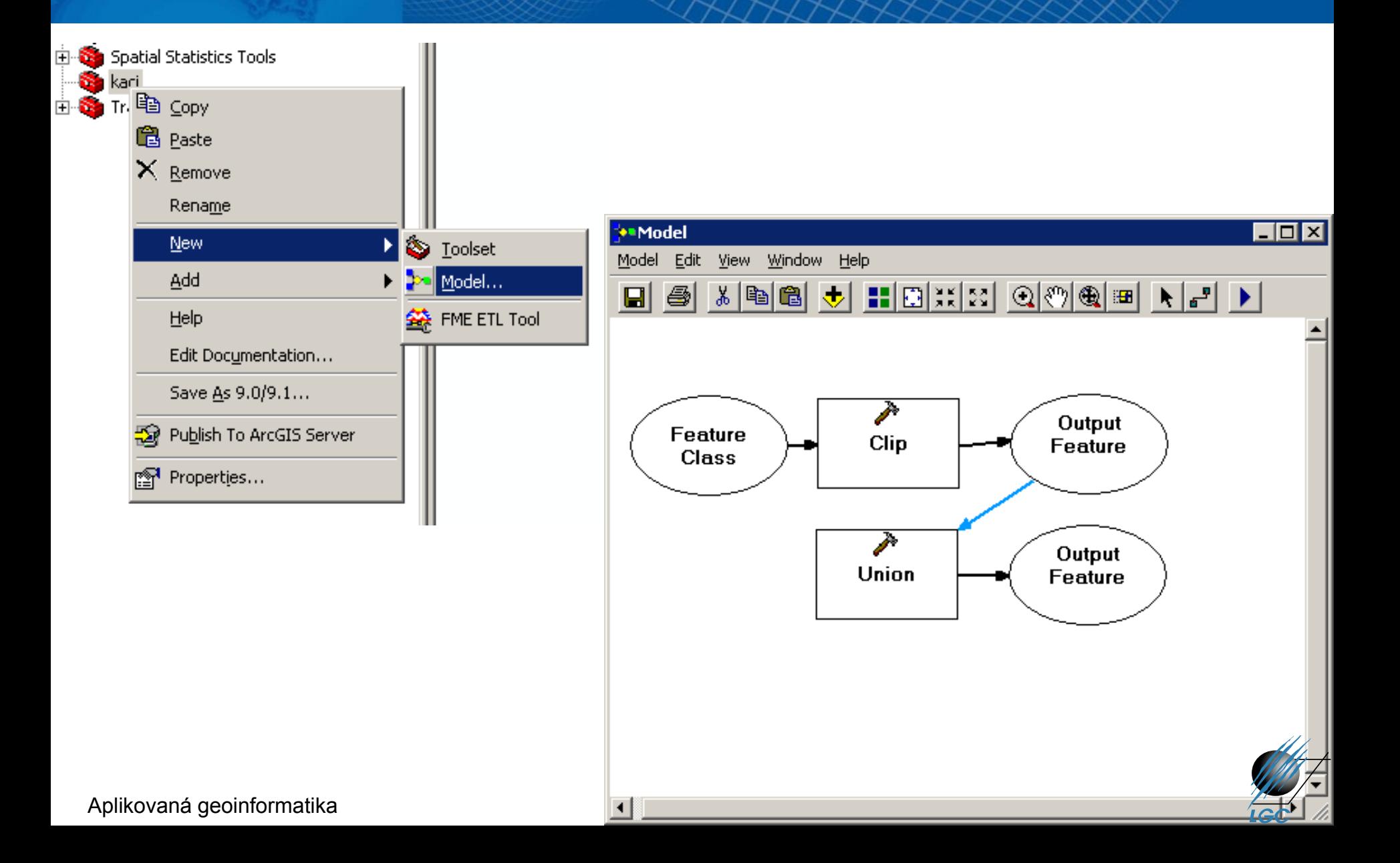

### **Model builder**

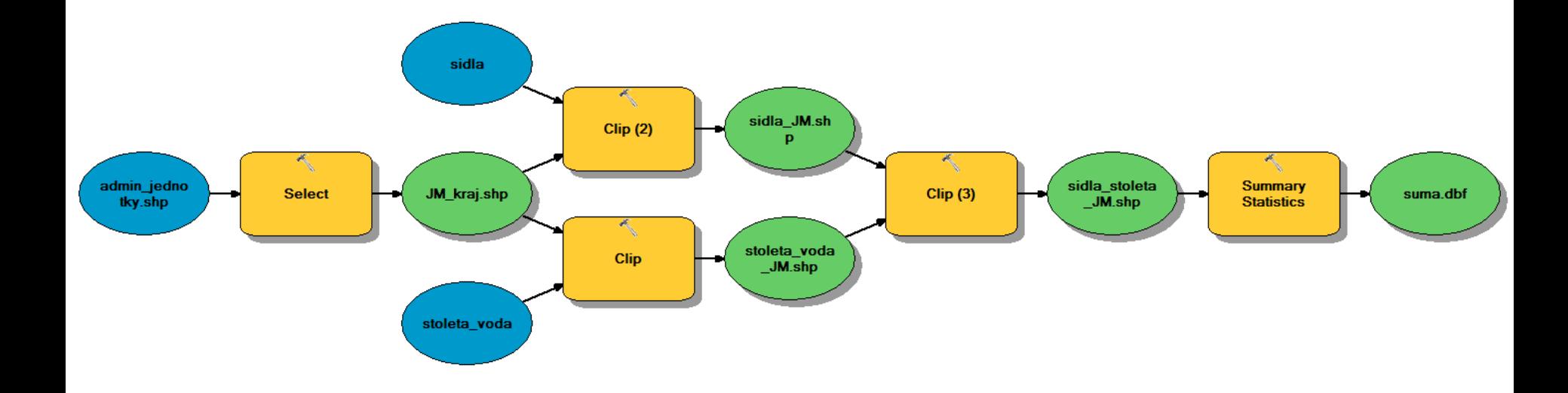

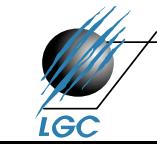

# **Mapová algebra – další aplikační úlohy**

- Výpočet euklidovské vzdálenosti
- Určování příslušnosti
- Cost distance, weighted distance
- Cost povrchy
- Optimální trasa
- Mapování hustoty

• Více viz. přednášky předmětu Z8102 Geostatistika

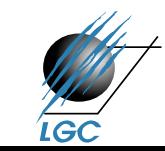

Aplikovaná geoinformatika

• …